# **O-Konv als COM-Server nutzen**

## **Einleitung**

Neben der eigenständigen Anwendung kann O-Konv auch als COM-Server in bestehende Anwendungen oder Office-Anwendungen integriert werden. Dieses Dokument beschreibt die dazu notwendigen Schritte und zeigt ein einfaches Beispiel.

#### **Server registrieren**

Um O-Konv als COM-Server zu registrieren, muss das Programm, bzw. seine Server-Funktion registriert werden. Dazu sind folgende Schritte nötig:

- Öffnen Sie ein Konsolen-Fenster (DOS-Prompt)
- Wechesln Sie in das O-Konv-Programmverzeichnis
- Geben Sie ein: *okonv /regserver*

### **Object instanzieren**

Die notwendige Klassenbezeichnung lautet "onixkonv.okonvserver". In VBA geben Sie folgendes ein:

*Dim oKonv As Object Set oKonv = CreateObject("onixkonv.okonvserver")* 

#### **Eigenschaften zuweisen und lesen**

Die folgende Eigenschaft muss gesetzt werden:

**cOnixDatei** – Bekommt die kompletten Angaben zur Quell-Datei zugewiesen. Beispiel:

#### **oKonv.cOnixDatei = "D:\onixkonv\in\gtupd8445.xml"**

Diese Eigenschaften verfügen über Standardwerte, die geändert werden können. Ihre Funktion ist analog den Einstellungen in O-Konv.

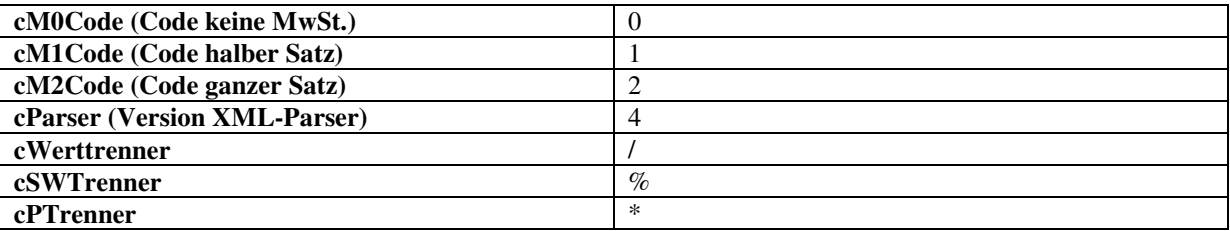

Diese Eigenschaften können abgefragt werden:

**nAnzahlsaetze** – Liefert nach dem Laden der XML-Datei die Anzahl vefügbarer Positionen.

**cError** – Liefert, wenn das Abfragen eines Satzes fehlschlägt, einen Fehlertext

**Achtung:** Die abfragbaren Datenfelder werden in einem separaten Dokument beschrieben.

## **Methoden**

Drei Methoden sind zur Nutzung notwendig:

**do\_dbopen** – Initialisiert den Server

**do\_xmlload** – Lädt nach Zuweisung der Datei die Daten in den Parser. Anschliessend kann durch Abfrage von nAnzahlSaetze die Anzahl Positionen abgefragt werden.

**do\_getrecord(nSatzzahl)** - Diese Methode liefert den gewünschten Satz

Alle Methoden liefern True oder False zurück.

## **Beispiel.**

Hier ein kleines VBA-Beispiel, das eine Onix-Datei lädt und anschließend von allen Positionen die ISBN-13, den Titel und die Warengruppe in eine Excel-Worksheet schreibt.

Option Explicit

Sub VBaTest1() Dim nCounter As Integer Dim oKonv As Object Dim cONixDatei As String Dim nAnzahl As Integer

```
Set oKonv = CreateObject("onixkonv.okonvserver") 
oKonv.cONixDatei = "D:\onixkonv\in\gtupd8445.xml"
```

```
If Not oKonv.do_dbopen() Then 
   MsgBox ("Konverter kann nicht initialisiert werden!") 
   Exit Sub 
End If
```

```
If Not oKonv.do_xmlload Then 
  MsgBox ("Onix-Datei kann nicht geladen werden!")
  Exit Sub 
End If
```

```
For nCounter = 1 To oKonv.nAnzahlSaetze 
   Dim lRet As Integer 
   lRet = oKonv.do_getrecord(nCounter) 
   If lRet Then 
     Cells(nCounter, 1).Select 
     Selection.NumberFormat = "@" 
    Cells(nCounter, 1).Value = oKonv.cISBN13 Cells(nCounter, 2).Value = oKonv.cTitel 
    Cells(nCounter, 3).Value = oKnow.cWarengruppe End If 
Next nCounter
```
Set oKonv = Nothing

MsgBox ("Import beendet.")

End Sub